# *ADP Advisor Access Portal:* Helping advisors successfully manage their retirement plan clients

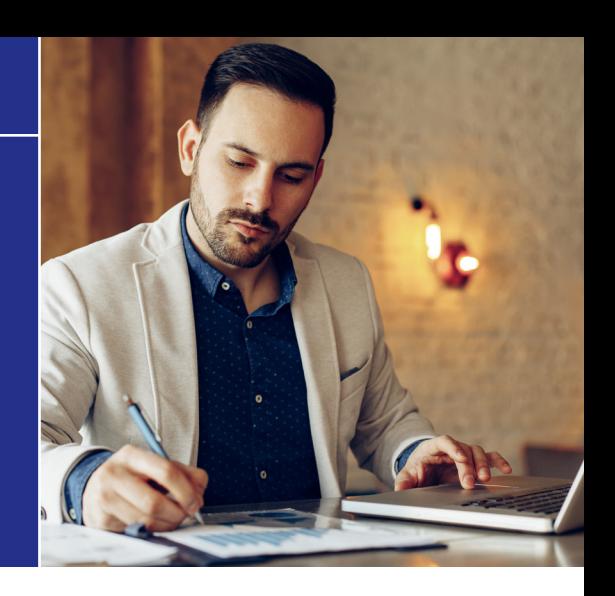

ADP IS COMMITTED TO PROVIDING FINANCIAL ADVISORS WITH THE TOOLS AND RESOURCES THEY NEED TO BEST SERVE THEIR RETIREMENT PLAN CLIENTS. The enhanced ADP Advisor Access portal allows you to effortlessly manage your retirement book of business and keep track of important compliance and administrative tasks, monitor investments and identify areas for improving overall plan health. By providing a bird's eye view and enhanced functionality, you can better serve your clients.

## The dashboard

When you first log into the new portal, you'll see a dashboard view of your entire book of business where you can easily see such important aggregate metrics as:

- Total assets
- Number of active plans
- Participant average contribution rate
- Aggregate asset allocation
- Key feature adoption (i.e., Auto Enrollment, 3(16) and TPA services, Roth and more).

You'll also be able to track plans in implementation by clicking on the View More button in the Plans in Setup tile and find links to helpful resources including our Advisor Resource page, Financial Wellness Library and ADP Research Institute.

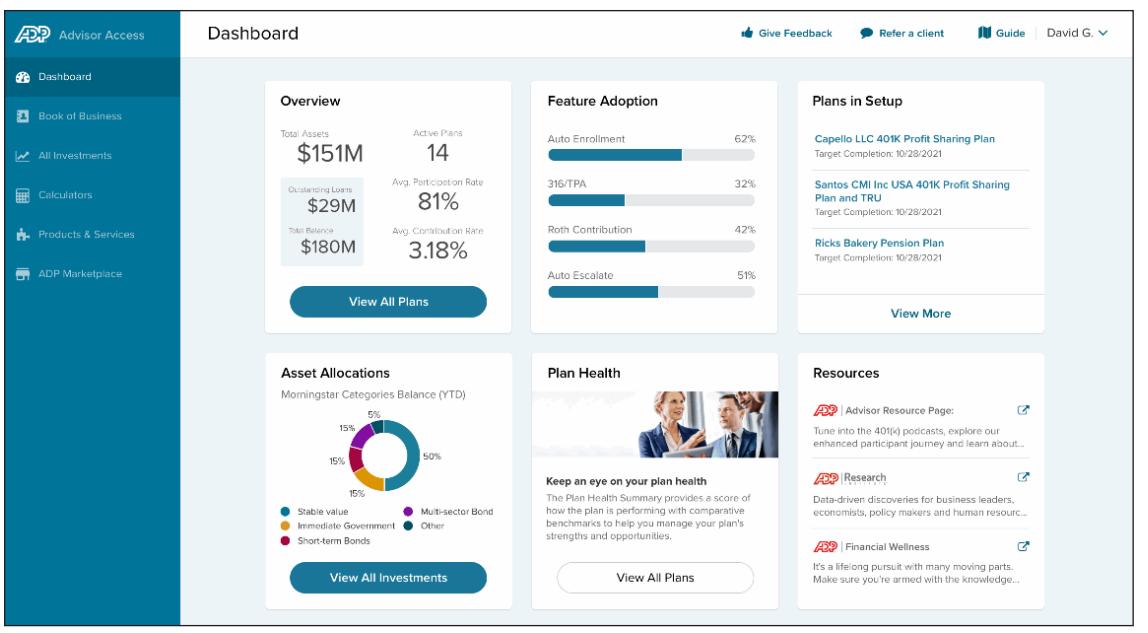

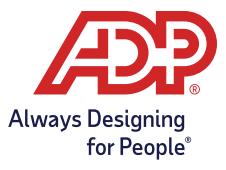

### Book of business

The ADP Advisor Access portal allows you to quickly review all of the individual plans that make up your ADP book of business. To access, simply click on View All Plans on the Overview tile on the Dashboard or select Book of Business from the left navigation menu.

From the Book of Business view, you can obtain the following information:

- Plan Number Give Feedback  $\qquad \qquad \bullet$  Refer a client | David G.  $\vee$ **ADP** Advisor Access **Book of Business**  Plan Name *S* Dashboard All Plans (15) **B** Book of Business ■ Balance  $Q_i$  = Filters (1)  $\sim$ Search by plan name All Investments Number of Eligible Not Eligible not 2021<br>Balance Participating Participation YET Status 2020<br>5500 Status  $\overline{\mathbf{H}}$  Calculators Plan Name Participating Employees 233082 Direct 401K Plan \$9,900,000 50% · Done Not Ready  $B \bullet 1$ 50 Products & Services 233082 David Bekham Boot Shop 401K \$9,900,000 50 50% **Almost Done** Not Ready  $\phi$  : Participation Rate ADP Marketniace 233082 Amy's Pizza 401k \$9,900,000 50 50% · Done  $\begin{bmatrix} 1 & 0 \\ 0 & 1 \end{bmatrix}$  Year-End Compliance Test Status 233082 Fashions Retirement \$9,900,000 50 50% · Done Not Ready  $\Psi$  . <br> <br> <br> <br> <br> <br> 233082 Andersons Furnishing 401K Plan \$9,900,000 50 50% **Action Required** Not Ready  $\Psi = \frac{1}{2}$ **5500 Filing Status** 233082 Gregs Surf Shop Plan \$9,900,000 50 50% Not Ready  $\begin{bmatrix} 1 & \Phi & 1 \\ 0 & \Phi & 1 \end{bmatrix}$ 233082 Andersons Furnishing 401K  $\begin{bmatrix} 1 & \Phi & 1 \\ 0 & \Phi & 1 \end{bmatrix}$ \$9,900,000 50 50% **Action Required** Not Ready File Transfer 233082 Fashions Retirement \$9,900,000  $\Psi$  . <br> : 50 50% **Almost Done** Not Ready 233082 Fashions Retirement \$9,900,000 50 50% · Done Not Ready  $\Box \bullet$ · Done Not Ready  $\Box \bullet \bullet$  : 900,000 50 50% **Book of Business** Refer a client  $\Box$  Guide | David G.  $\lor$ **ADP** Advisor Acces Give Feedback 00,000 50 50% **Almost Done** Not Ready  $\mathbf{w}$  : **B** Dashboard ● 図 や 日 0,000 50 50% **Action Required** Not Ready All Plans (15) **E** Book of Business Search by plan name  $Q = \pm$  Filters (1)  $\vee$ Eligible not<br>Belence Participating 2021<br>YET Status 2020<br>5500 Status Name =  $\mathbf{H}$  Cale Click on the icons on the right to access: 233082 Direct 401K Plan  $50\%$  $\bullet$  Done  $D \bullet 1$ \$9,900,000 50 233082 David Bekham Boot Shop 401K \$9,900,000 50 50% · Almost Done Plan Documents  $\mathbb{P}$ 233082 Amy's Pizza 401k \$9,900,000  $50\%$  $\bullet$  Done C<sup>\*</sup> Compensation Detail Plan's investment scorecard \$9,900,000 Standard Reports 233082 Fashions Petirement  $50 - 50$ 50% · Done C<sup>\*</sup> Custom On-Demand R 233082 Andersons Furnishing 401K Plan \$9,900,000 50 50% · Action Required **Plan Health Report** C<sup>a</sup> Transfer File 233082 Gregs Surf Shop Plan \$9,900,000  $50$ 50%  $\bullet$  Done Search Emplo 233082 Andersons Furnishing 401K \$9,900,000  $50<sub>1</sub>$ 50% · Action Re ፡ Plan Documents, File Transfer,
	- Compensation Detail, standard and custom reports, and search employees by hovering over the 3 dot icon.

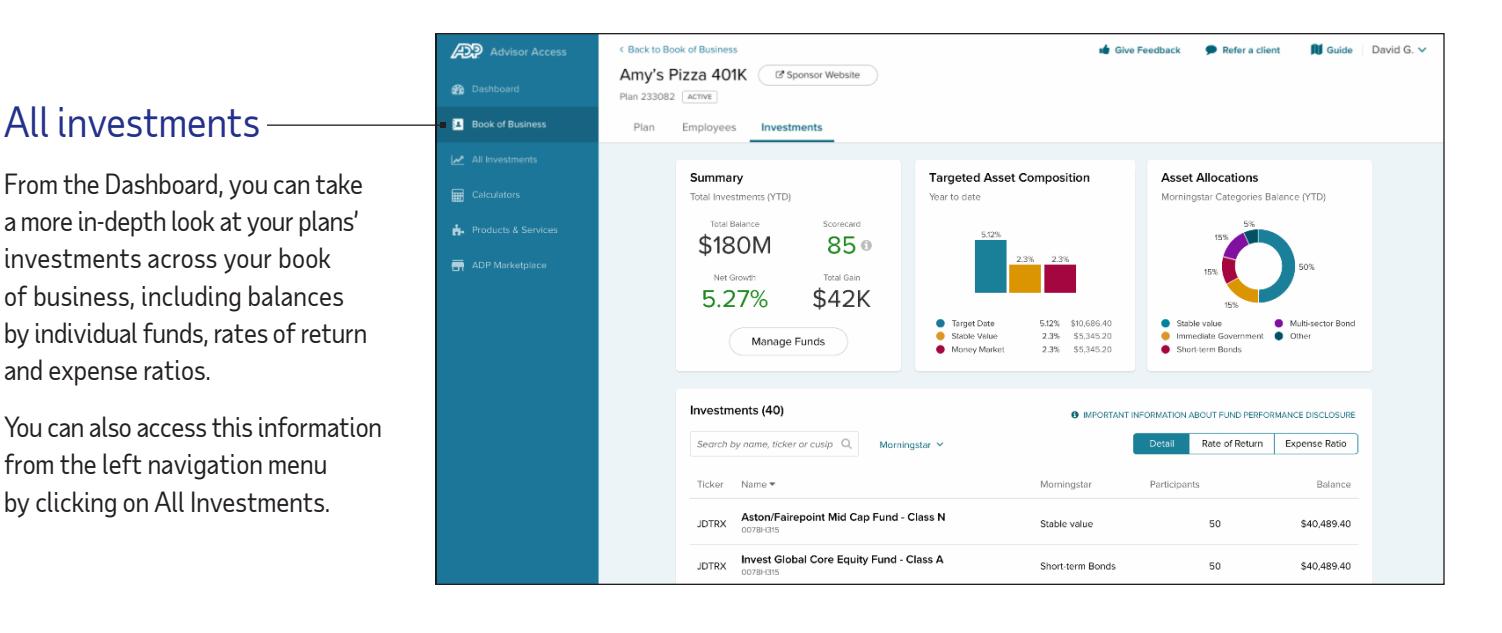

### Plan level view

To view an individual plan, simply click on the Plan Name in the Book of Business view and you'll open a Plan Level view that provides you with:

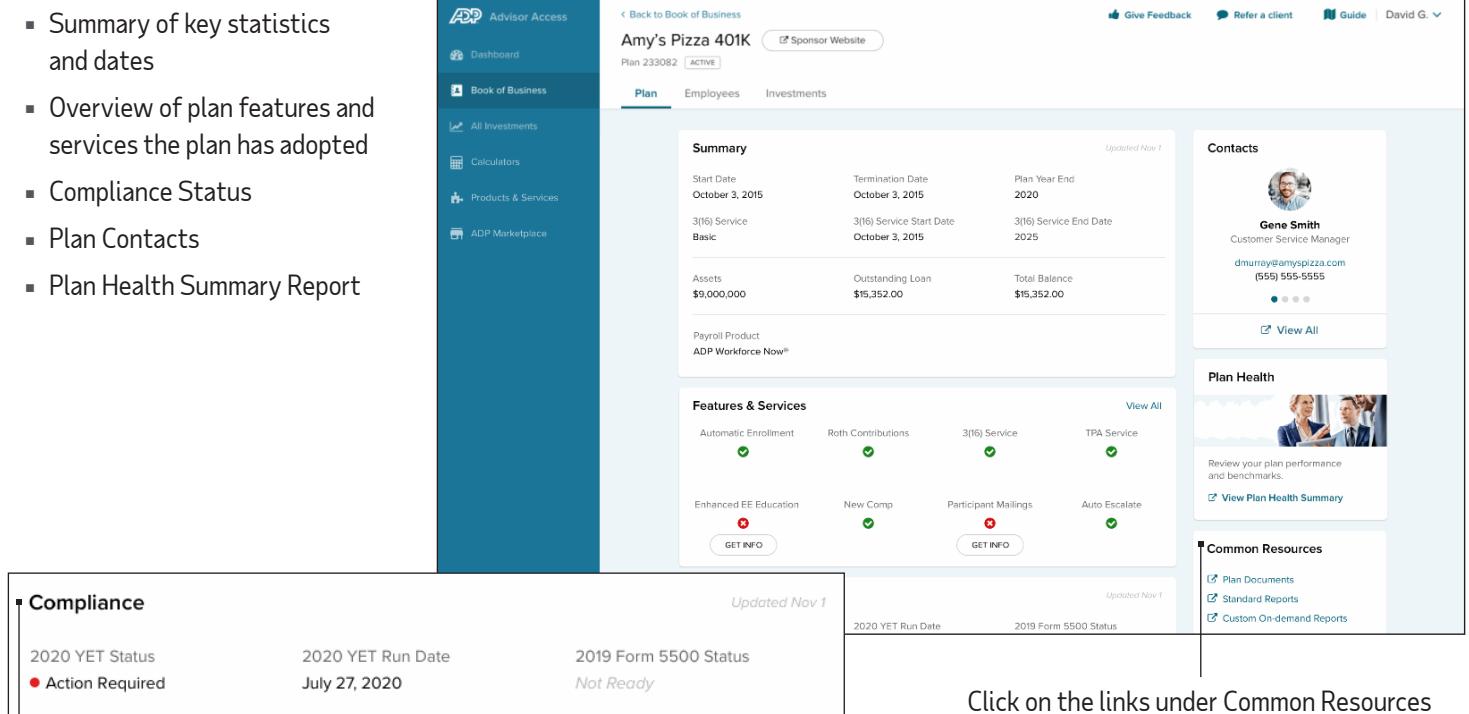

You can also check the status of your client's key compliance tasks including 5500 filing and Year-End Tests

to access Plan Documents, generate standard and custom reports, search employees and view the most current Plan Health Report.

#### **ADP** Advisor Acces < Back to Book of Busin  $\bullet$  Give Feedback Refer a client David G.  $\vee$ Amy's Pizza 401K (B Sponsor Website ) Plan 233082 ACTIVE Employees **B**ook of Business Employees Investments Dian Click on Employees from the top Summary  $d$ Nov  $f$  **G** Looking for someone?  $\blacksquare$ navigation menu and you can You can lookup an active or<br>inactive participant online. Active Participants with Balance see how many employees are a.  $\mathbf{Q}$ Eligible Not Participating **CA** Search Employees participating in the plan, how ÷ Terminated Participants with Balance 138 many employees are eligible but not participating and the number of terminated participants with CONTRIBUTION RATE 50%  $3%$ balances. Use the Search Employees link to get information on a specific employee, or group of employees.

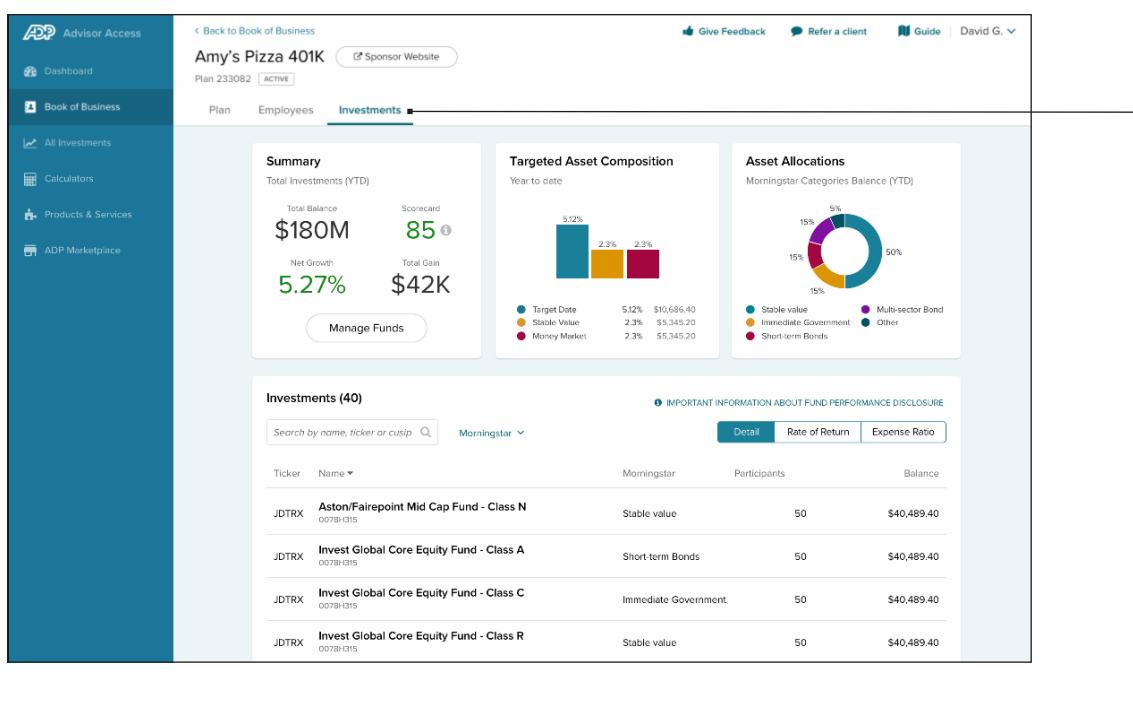

#### Investments

From the Plan Level view, you can also review an individual plan's investment lineup including:

- Total Assets
- Net Growth
- Scorecard (if available)
- Total Gain
- Targeted Asset Composition
- Asset Allocation
- Individual Fund Information including rates of return and expense ratios.

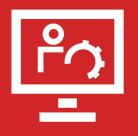

To learn more about the tools and resources ADP makes available to advisors and their clients, please contact your ADP Client Services Team.

#### **ADP RETIREMENT SERVICES** 71 Hanover Road, Florham Park, NJ 07932

ADP operates the ADP.com website and ADP Advisor Access portal. Illustrations are representative of technological features only and are not meant to reflect any specific investment strategies nor any account or investment options.

Unless otherwise disclosed or agreed to in writing with a client, ADP, Inc. and its affiliates (ADP) do not endorse or recommend specific investment companies or products, financial advisors or service providers; engage or compensate any financial advisors to provide advice to plans or participants; offer financial, investment, tax or legal advice or management services; or serve in a fiduciary capacity with respect to retirement plans. Only registered representatives of ADP Broker Dealer, Inc. (ADP BD), Member FINRA, or, in the case of certain products, a broker-dealer firm that has executed a marketing agreement with ADP, Inc., may offer and sell ADP retirement products or speak to retirement plan features.

ADP, the ADP logo and Always Designing for People are trademarks of ADP, Inc. All other trademarks and service marks are the property of their respective owners. 99-6257-ADV-1221 ADPRS-20210427-2026 Copyright © 2021 ADP, Inc. All Rights Reserved.

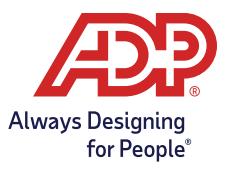

4 < FOR FINANCIAL PROFESSIONAL USE ONLY — NOT FOR DISTRIBUTION TO THE PUBLIC.